# Quick Start Guide

Snelstartgids Skrócona instrukcja uruchomienia Ghid de pornire rapidă Priročnik za hitri zagon

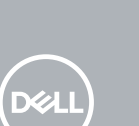

# **OptiPlex 7050 Small Form Factor**

# **1 Connect the keyboard and mouse**

Sluit het toetsenbord en de muis aan Podłącz klawiaturę i mysz Conectati tastatura și mouse-ul Priključite tipkovnico in miško

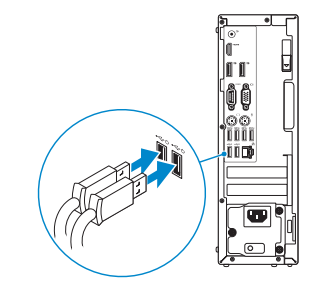

# **2 Connect the network cable — optional**

Sluit de netwerkkabel aan — optioneel Podłącz kabel sieciowy — opcjonalnie Conectati cablul de retea — optional Priključite omrežni kabel — dodatna možnost

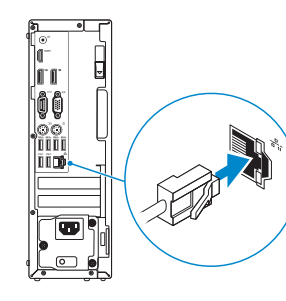

# **3 Connect the display**

Sluit het beeldscherm aan Podłącz monitor Conectati afişajul Priključite zaslon

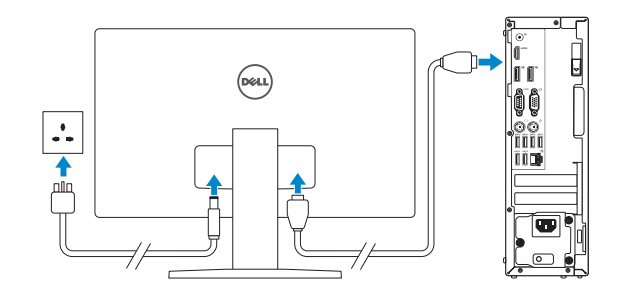

*MOTE:* If you ordered your computer with a discrete graphics card, connect the display to the discrete graphics card.

- *A* N.B.: Als u uw computer inclusief een discrete grafische kaart heeft gekocht, sluit u het beeldscherm aan op de discrete grafische kaart.
- **UWAGA:** Jeśli z komputerem zamówiono autonomiczną kartę graficzną, wyświetlacz należy podłączyć do złącza w tej karcie.
- **NOTĂ:** Dacă ați comandat computerul cu o placă grafică separată, conectați afișajul la conectorul de pe placa grafică separată.
- **<sup>2</sup> OPOMBA:** Če ste kupili računalnik z ločeno grafično kartico, zaslon priklopite v priključek na ločeni grafični kartici.
- **NOTE:** If you are connecting to a secured wireless network, enter the password for the wireless network access when prompted.
- **N.B.:** Als u verbinding maakt met een beveiligd draadloos netwerk, vul dan het wachtwoord voor het netwerk in wanneer daar om gevraagd wordt.

# **4 Connect the power cable and press the power button**

Conectati-vă la contul Microsoft sau creati un cont local

Sluit de stroomkabel aan en druk op de aan-uitknop Podłącz kabel zasilania i naciśnij przycisk zasilania Conectaţi cablul de alimentare şi apăsaţi pe butonul de alimentare Priključite napajalni kabel in pritisnite gumb za vklop

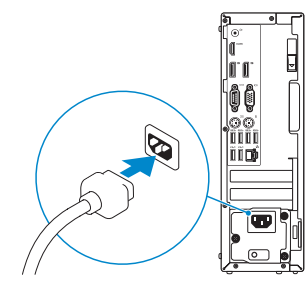

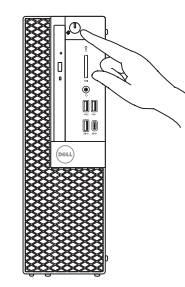

# **5 Finish operating system setup**

Voltooi de installatie van het besturingssysteem Skonfiguruj system operacyjny Finalizați configurarea sistemului de operare Končajte namestitev operacijskega sistema

# **Windows**

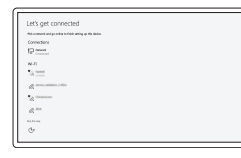

## **Connect to your network**

Maak verbinding met uw netwerk Nawiąż połączenie z siecią Conectati-vă la retea Povežite računalnik z omrežjem

**UWAGA:** Jeśli nawiązujesz połączenie z zabezpieczoną siecią bezprzewodową, wprowadź hasło dostępu do sieci po wyświetleniu monitu.

**NOTĂ:** Dacă vă conectați la o rețea wireless securizată, introduceți parola pentru acces la rețeaua wireless atunci când vi se solicită.

**OPOMBA:** Če se povezujete v zaščiteno brezžično omrežje, ob pozivu vnesite geslo za dostop do brezžičnega omrežja.

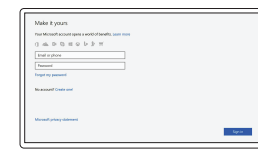

## **Sign in to your Microsoft account or create a local account**

Meld u aan bij uw Microsoft-account of maak een lokale account aan

Zaloguj się do konta Microsoft albo utwórz konto lokalne

Vpišite se v račun Microsoft ali ustvarite lokalni račun

## **Ubuntu**

## **Follow the instructions on the screen to finish setup.**

Volg de instructies op het scherm om de setup te voltooien. Postępuj zgodnie z instrukcjami wyświetlanymi na ekranie, aby ukończyć proces konfiguracji. Urmaţi instrucţiunile de pe ecran pentru a finaliza configurarea. Sledite navodilom na zaslonu in zaključite namestitev.

**Locate Dell apps**

Vind Dell apps | Odszukaj aplikacje firmy Dell Localizati aplicatiile Dell | Poiščite programe Dell

## **SupportAssist Check and update your computer**

Controleer en update uw computer Wyszukaj i zainstaluj aktualizacje komputera Verificati și actualizați computerul Preverite in posodobite svoj računalnik

**Features** Kenmerken | Funkcje | Caracteristici | Funkcije

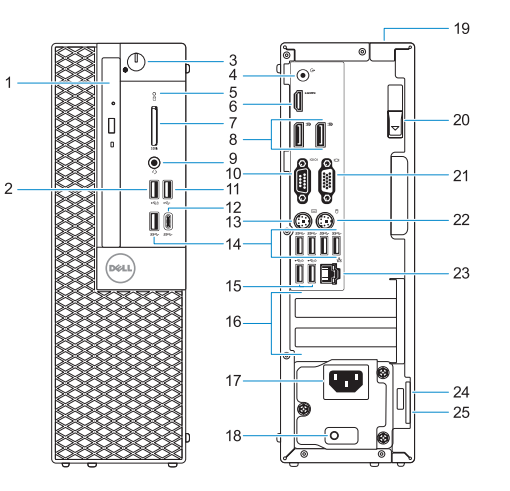

- **1.** Optical drive (optional)
- **2.** USB 2.0 port with PowerShare
- **3.** Power button and power light
- **4.** Line-out port
- **5.** Hard drive activity light
- **6.** HDMI port
- **7.** Memory card reader (optional)
- **8.** DisplayPort
- **9.** Headset port
- **10.** Serial port
- **11.** USB 2.0 port
- **12.** USB 3.0 Type-C port
- **13.** PS/2 keyboard port
- **14.** USB 3.0 ports
- **15.** USB 2.0 ports (supports Smart Power On)
- **16.** Expansion card slots
- **17.** Power connector port
- **18.** Power supply diagnostic light
- **19.** Cable cover lock slot
- **20.** Release latch
- **21.** VGA port (optional)
- **22.** PS/2 mouse port
- **23.** Network port
- **24.** Kensington security cable slot
- **25.** Padlock ring

<u> Alimania a Maria Aliania</u>

- **1.** Optisch station (optioneel)
- **2.** USB 2.0-poort met PowerShare
- **3.** Aan-uitknop en voedingslampje
- **4.** Lijnuitgang
- **5.** Activiteitenlampie vaste schijf
- **6.** HDMI-poort
- **7.** Geheugenkaartlezer (optioneel)
- **8.** DisplayPort
- **9.** Headsetpoort
- **10.** Seriële poort
- **11.** USB 2.0-poort
- **12.** USB 3.0 Type-C-poort
- **13.** PS/2-toetsenbordpoort
- **1.** Unitate optică (optională)
- **2.** Port USB 2.0 cu PowerShare
- **3.** Buton de alimentare și indicator luminos de alimentare
- **4.** Port linie de ieșire
- **5.** Indicator de activitate a hard diskului
- **6.** Port HDMI
- **7.** Cititor de cartele de memorie (optional)
- **8.** DisplayPort
- **9.** Port pentru cască
- **10.** Port serial
- **11.** Port USB 2.0
- **12.** Port USB 3.0 tip C
- **13.** Port tastatură PS/2
- **14.** Porturi USB 3.0
- **14.** USB 3.0-poorten
- **15.** USB 2.0-poorten (ondersteunt Smart Power On)
- **16.** Uitbreidingskaartsleuven
- **17.** Poort voor stroomkabel
- **18.** Diagnostisch lampje voeding
- **19.** Slot voor kabelbehuizing
- **20.** Vergrendeling
- **21.** VGA-poort (optioneel)
- **22.** PS/2-muispoort
- 23. Netwerkpoort
- **24.** Kensington-veiligheidskabelslot
- **25.** Padlock-ring

- **1.** Napęd dysków optycznych (opcjonalny)
- **2.** Port USB 2.0 z funkcją PowerShare
- **3.** Przycisk zasilania i lampka zasilania
- **4.** Złącze wyjścia liniowego
- **5.** Lampka aktywności dysku twardego
- **6.** Złącze HDMI
- **7.** Czytnik kart pamięci (opcjonalny)
- **8.** DisplayPort
- **9.** Gniazdo zestawu słuchawkowego
- **10.** Port szeregowy
- **11.** Port USB 2.0
- **12.** Port USB 3.0 typu C
- **13.** Port PS/2 klawiatury

Contact opnemen met Dell | Kontakt z firmą Dell Contactati Dell | Stik z družbo Dell

- **14.** Załącza USB 3.0
- **15.** Złącza USB 2.0 (obsługują tryb Smart Power On)
- **16.** Gniazda kart rozszerzeń
- **17.** Złącze przewodu zasilającego
- **18.** Lampka diagnostyki zasilacza
- **19.** Gniazdo blokowania pokrywy kabla
- **20.** Zwalniacz zatrzasku
- **21.** Gniazdo VGA (opcjonalne)
- **22.** Port myszy PS/2
- **23.** Złącze sieciowe
- **24.** Szczelina linki antykradzieżowej Kengsington
- **25.** Ucho kłódki
- **15.** Porturi USB 2.0 (acceptă caracteristica de pornire inteligentă)
- **16.** Sloturi carduri de expansiune
- **17.** Port pentru conectorul de alimentare
- **18.** Indicator luminos de diagnosticare pentru sursa de alimentare
- **19.** Fantă pentru mecanismul de blocare al capacului pentru cabluri
- **20.** Dispozitiv de eliberare
- **21.** Port VGA (optional)
- **22.** Port mouse PS/2
- 23. Port de retea
- **24.** Fantă cablu de securitate Kensington
- **25.** Inel de lacăt

- **1.** Optični pogon (dodatna možnost)
- **2.** Vrata USB 2.0 s funkcijo PowerShare
- **3.** Gumb za vklop/izklop in lučka za napajanje
- **4.** Izhodni priključek
- **5.** Lučka dejavnosti trdega diska
- **6.** Vrata HDMI
- **7.** Bralnik pametnih kartic (dodatna možnost)
- **8.** DisplayPort
- **9.** Vrata za slušalke in mikrofon
- **10.** Zaporedna vrata
- **11.** Vrata USB 2.0
- **12.** Vrata USB 3.0 Type-C
- **13.** Vrata za tipkovnico PS/2
- **14.** Vrata USB 3.0
- **15.** Vrata USB 2.0 (podpira pametni vklop)
- **16.** Reži za razširitveni kartici
- **17.** Vrata za napajalni priključek
- **18.** Diagnostična lučka napajanja
- **19.** Reža ključavnice za pokrov kabla
- **20.** Zapah za sprostitev
- **21.** Vrata VGA (dodatna možnost)
- **22.** Vrata za miško PS/2
- **23.** Omrežna vrata
- **24.** Reža za varnostni kabel Kensington
- **25.** Obroček ključavnice

#### **Product support and manuals**

Productondersteuning en handleidingen Pomoc techniczna i podręczniki Manuale și asistență pentru produse Podpora in navodila za izdelek

**Dell.com/support Dell.com/support/manuals Dell.com/support/windows**

#### **Contact Dell**

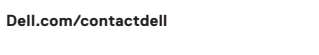

### **Regulatory and safety**

Regelgeving en veiligheid | Przepisy i bezpieczeństwo Reglementări şi siguranţă | Zakonski predpisi in varnost **Dell.com/regulatory\_compliance**

### **Regulatory model**

Beschreven model | Model Model pentru reglementare | Regulatorni model **D11S**

### **Regulatory type**

Beschreven type | Typ Tip de reglementare | Regulativna vrsta **D11S002**

#### **Computer model**

Computermodel | Model komputera Modelul computerului | Model računalnika **OptiPlex 7050 SFF**

© 2016 Dell Inc. © 2016 Microsoft Corporation. © 2016 Canonical Ltd.

Printed in China. 2016-12